| <u>e</u> 1 | TES Client v8.35 : My IES |            |           |            |              |        |            |             |        |            |          |         |          |           |     |   |   |
|------------|---------------------------|------------|-----------|------------|--------------|--------|------------|-------------|--------|------------|----------|---------|----------|-----------|-----|---|---|
| Help       | Infolab                   | Connection | s Logon   | Logoff     | Companion    | Wizard | How do I   | DataMarts   | Busine | ss Modules | Action F | ocus    | Option S | elect     |     |   |   |
| •          |                           | ?          | 2         | _          | _            | •      | $\bigcirc$ | ~~          |        | Î          |          |         | -        | _         | - 6 | ~ | × |
|            |                           |            |           |            |              |        |            |             |        |            |          |         |          |           |     |   |   |
|            |                           | ŀ          | lerte     | r          |              |        |            |             |        |            |          |         |          |           |     |   |   |
|            |                           |            |           |            |              |        |            |             |        |            |          |         |          |           |     |   |   |
|            |                           |            |           |            |              |        |            |             |        |            |          |         | CAN BE   |           |     |   |   |
|            |                           |            | l         |            | e to manage  |        |            |             |        |            |          |         | 1        |           |     |   |   |
|            |                           |            | lerts and |            |              |        |            | Knowledge E | lase 💽 |            |          |         | -5       | N         |     |   |   |
|            |                           | =          |           |            |              |        |            |             |        |            |          |         |          |           |     |   |   |
|            |                           |            |           |            |              |        |            |             |        |            |          |         |          |           |     |   |   |
|            |                           |            |           |            |              |        |            |             |        |            |          |         |          |           |     |   |   |
|            |                           |            |           |            |              |        |            |             |        |            |          |         |          |           |     |   |   |
|            |                           | U          | ser Optio | ns         |              |        |            |             |        | Ор         | erations | Option  | IS       |           |     |   |   |
|            |                           |            |           | M          | Alerts       | (( • • |            |             |        |            |          | N       | lanage   | • • • • • |     |   |   |
|            |                           |            |           |            | 4            | ((r    |            |             |        |            |          | -       |          |           |     |   |   |
|            |                           |            |           | List My    | Alerts • • • | ••     |            |             |        |            |          |         |          |           |     |   |   |
|            |                           |            |           | My Tr      | iqqers • •   | ÷.     |            |             |        | Cu         | stom     |         |          |           |     |   |   |
|            |                           |            |           | List My Tr | iqqers 💶     | ((+    |            |             |        |            |          | Local C | hoices   |           |     |   |   |
|            |                           |            | 1         |            | Iqueis       |        |            |             |        |            |          | LUCALC  | noices   |           |     |   |   |
|            |                           |            |           |            |              |        |            |             |        |            |          |         |          |           |     |   |   |
|            |                           |            |           |            |              |        |            |             |        |            |          |         |          |           |     |   |   |
|            |                           |            |           |            |              |        |            |             |        |            |          |         |          |           |     |   |   |
|            |                           |            |           |            |              |        |            |             |        |            |          |         |          |           |     |   |   |
| Ses        |                           |            |           |            |              |        |            |             |        |            |          |         |          |           |     |   |   |
| Ē          |                           |            |           |            |              |        |            |             |        |            |          |         |          |           |     |   |   |
|            |                           |            |           |            |              |        |            |             |        |            |          |         |          |           |     |   | ] |

## Slide 1

Slide notes: We will now do an example of how to set a trigger that will advise when our Purchase Order has been approved.

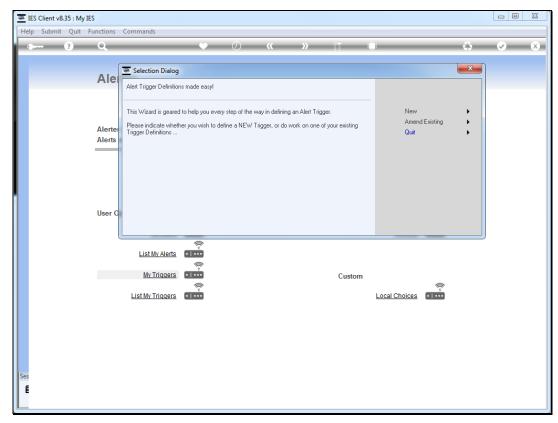

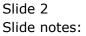

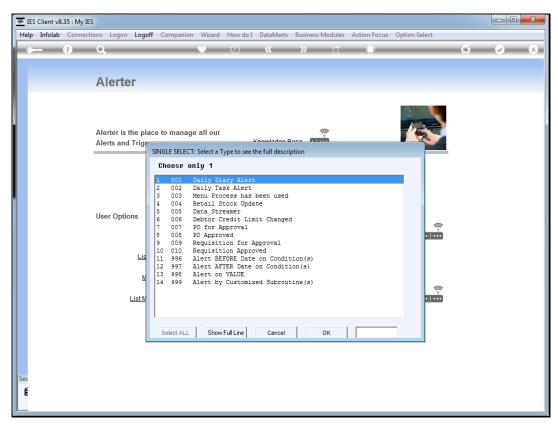

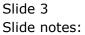

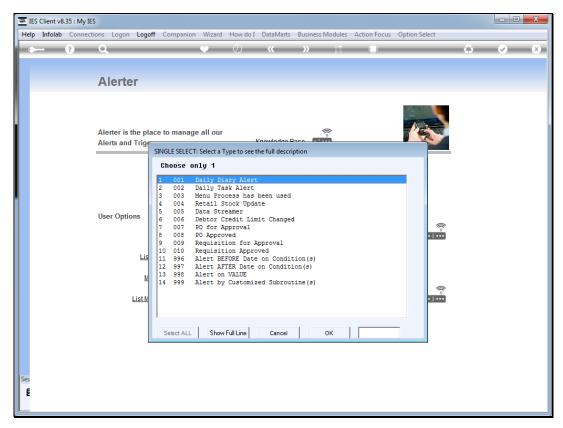

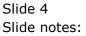

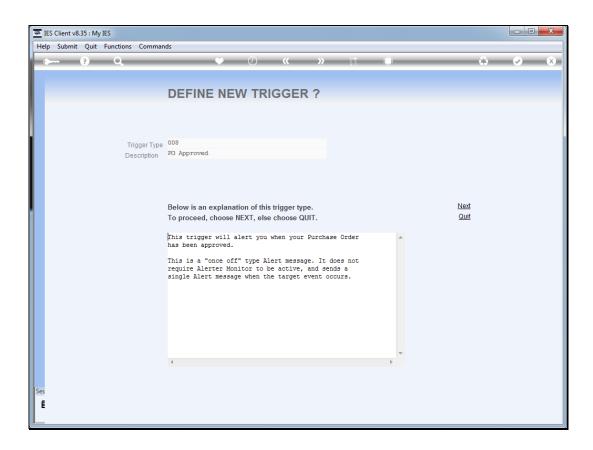

## Slide 5

Slide notes: This trigger will alert when our Purchase Order has been approved.

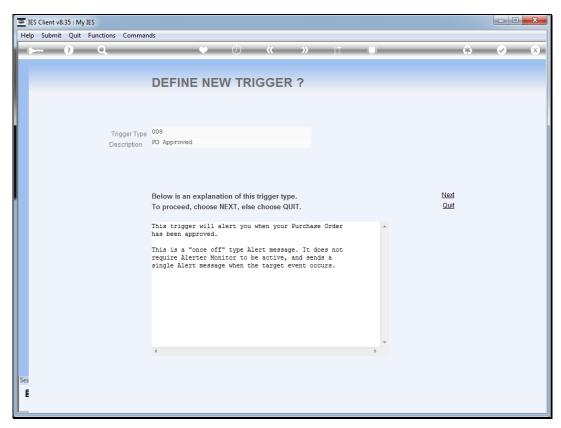

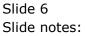

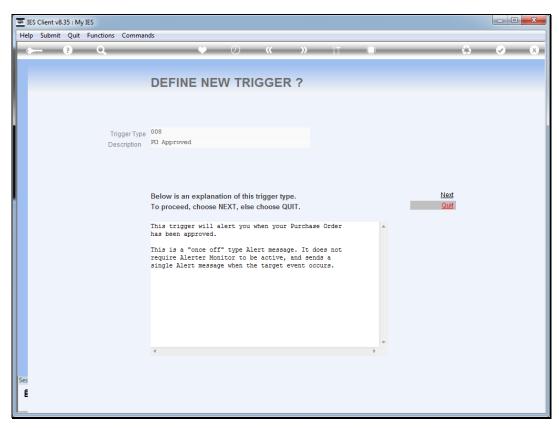

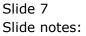

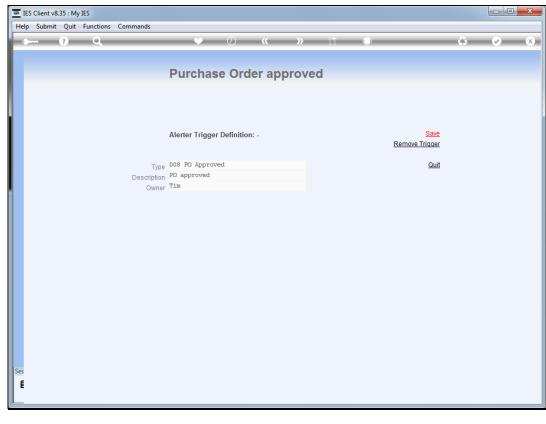

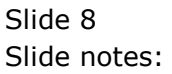

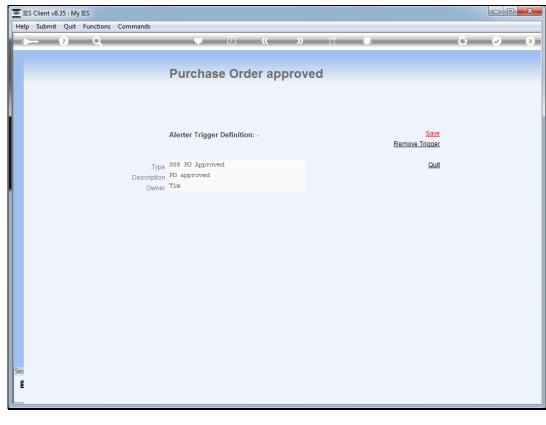

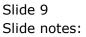

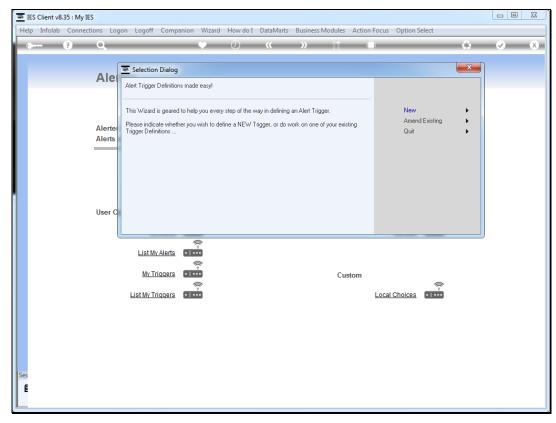

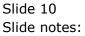

| ES Client v8.35 : My IES            |                               |                        |        |
|-------------------------------------|-------------------------------|------------------------|--------|
| Help Submit Quit Functions Commands |                               |                        |        |
| <b>۹ ()</b> Q                       | ♥ () <b>« »</b>               | iT 🕕                   | \$ 🗸 🕅 |
|                                     | Purchase Order approv         | ved                    |        |
|                                     | Alerter Trigger Definition: - | Save<br>Remove Trigger |        |
| T                                   | 008 PO Approved               | Quit                   |        |
| Descrinti                           | PO approved                   | <u></u>                |        |
| Own                                 | er Tim                        |                        |        |
| Ses                                 | IES Client                    |                        |        |

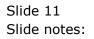

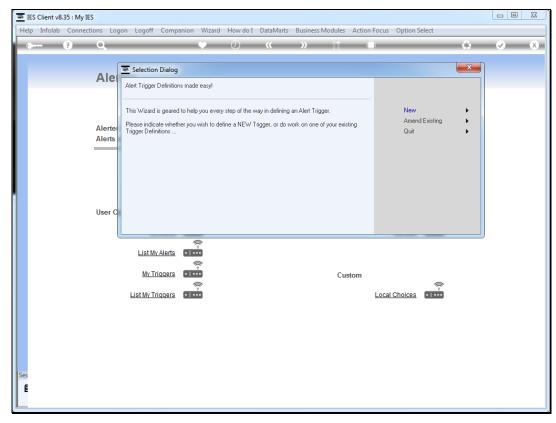

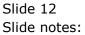